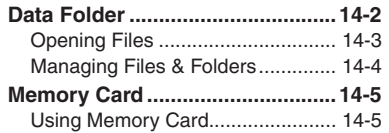

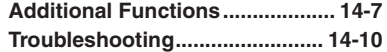

# **14 Data Folder & Memory Card**

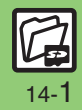

## <span id="page-1-0"></span>**Data Folder**

## **Data Folder**

Handset files are organized in folders by file format.

#### [ **Preset Folders**

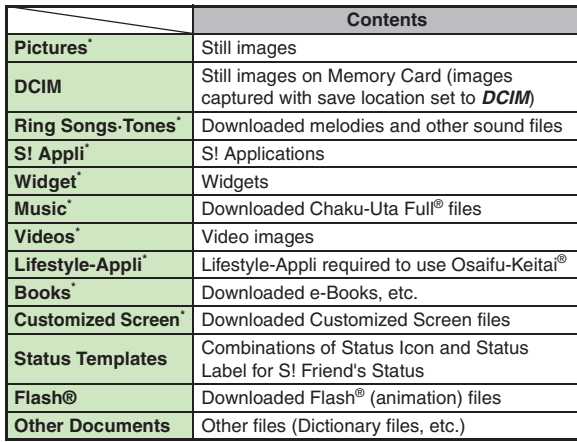

\*Contains corresponding Yahoo! Keitai menu shortcut.

**Checking Memory Status**

- $\textcircled{\textcircled{\textcirc}}$   $\Rightarrow$  *Data Folder*  $\Rightarrow$   $\textcircled{\textcircled{\textcircled{\textcirc}}}$  *Memory Status*  $\Rightarrow$   $\textcircled{\textcircled{\textcirc}}$  *Phone Memory* or *Memory* Card  $\rightarrow$   $\odot$
- The category *Others:* includes Data Folder management files, Saved Pages, etc.
- . Delete messages/files when memory is low. Handset performance may be affected when memory is full.

<span id="page-2-0"></span>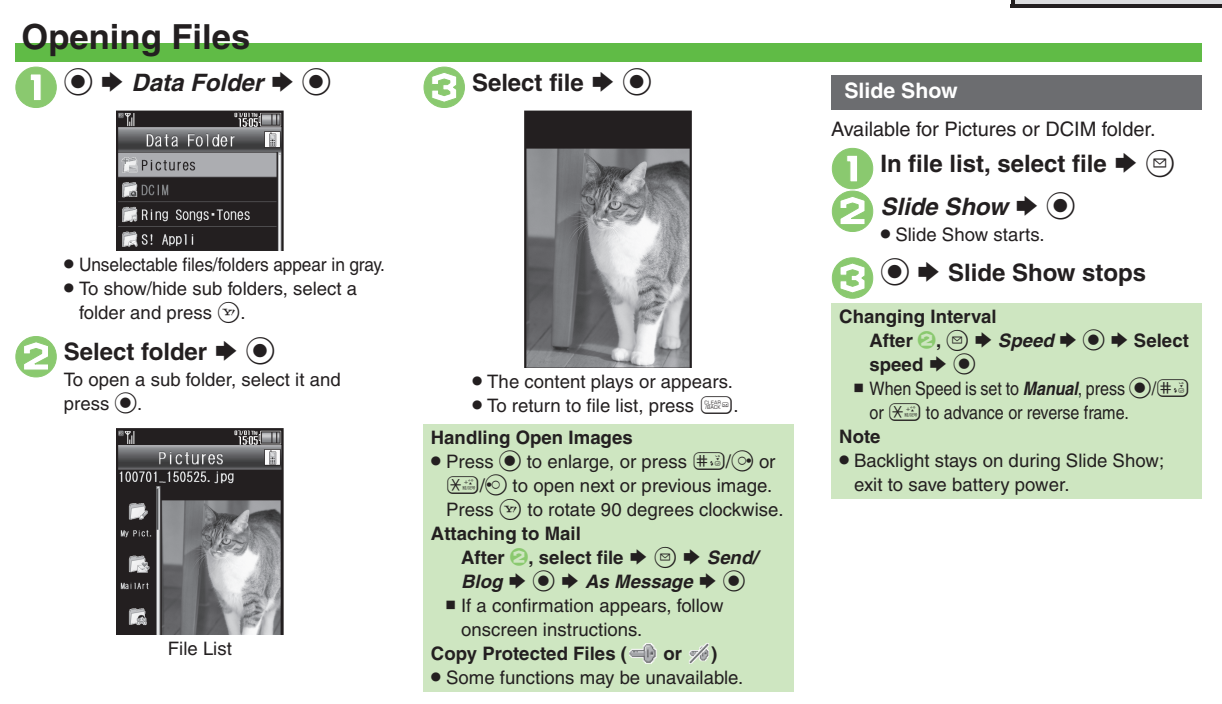

#### **Advanced**

●[Switching file list view](#page-6-1) ●[Changing image quality](#page-6-2) ●[Changing Slide Show settings](#page-6-3) ●[Using files as Wallpaper](#page-7-0) ●[Using files as ringtones](#page-7-1) ●Using files as [ringvideos](#page-7-2) (And more on **[P.14-7](#page-6-1)** - **[14-8](#page-7-3)**)

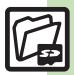

**Data Folder & Memory Card**

Data Folder & Memory Card

**14**

14-3

## <span id="page-3-0"></span>**Managing Files & Folders**

May be unavailable for some folders.

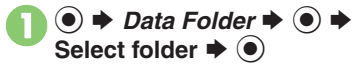

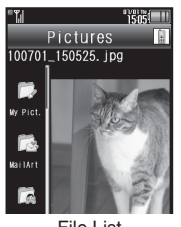

File List

2 <sup>B</sup>If *Download* is selected or folder is empty, skip ahead to  $\Theta$ .

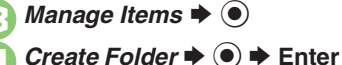

name  $\blacktriangleright$  ( $\blacklozenge$ )

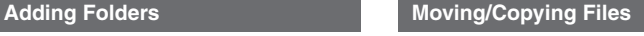

Some files may not be moved/copied.

- In file list, select file  $\blacktriangleright$   $\lbrack \mathfrak{D} \rbrack$ 
	- *Move* or *Copy* ♦ **●** ♦ *Phone* or *Memory Card* ♦
	- . For still images, select a destination folder (*Pictures*, *Mail Art*, etc.) and  $pres \circledbullet$ .

**Select folder**  $\blacklozenge$  $\odot$ 

*Move here* or *Copy here*  $\bullet$ 

**Selecting Multiple Files**

In file list,  $\mathcal{P}$ 

- **Select file**  $\rightarrow$  $\odot$ 
	- $\bullet$  Repeat  $\bullet$  as needed. (To uncheck, select a file with  $\sqrt{\ }$  and press  $\left( \circ \right)$ .)

#### **Hiding Folders**

Restrict access to created folders.

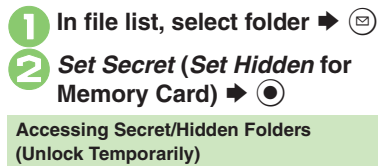

**[File List]** <sup>**a**</sup>  $\bigoplus$  *Dnlock Temporarily*  $\bigcirc$   $\blacktriangleright$  **Enter Handset Code**  $\blacktriangleright$  **<sup>6</sup> Canceling Secret/Hidden Unlock Secret/hidden folders temporarily and select target folder**  S B S *Unset Secret* **(***Unset Hidden* for Memory Card)  $\rightarrow$   $\odot$ 

**Advanced**

Data Folder & Memory Card **Data Folder & Memory Card**

**14**

## <span id="page-4-1"></span>**Using Memory Card**

Use microSD/microSDHC Memory Card (hereafter "Memory Card") to save and organize files for use on 945SH.

- . Use recommended Memory Cards only. For details, see **P.17-24** "microSD Memory Card Compatibility."
- . **If inserted, captured images, downloads and other files save to Memory Card. (My Pictograms and Graphic Mail templates save to handset.)**

#### **Important Memory Card Usage Notes**

- . Do not force Memory Card into or out of handset.
- . Keep Memory Cards out of infant's reach; may cause suffocation if swallowed.
- . Do not touch terminals or expose them to metal objects.
- . SoftBank Mobile is not liable for any damages resulting from accidental loss/alteration of information. Keep a copy of Phone Book entries, etc. in a separate place.
- . Never power handset off or remove battery while files are being accessed.
- . Be careful not to erase or overwrite files accidentally.

#### **Inserting & Removing**

First, power handset off.

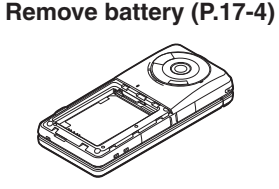

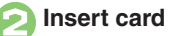

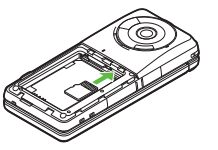

- . With terminal side up, insert card until it clicks.
- . Do not insert other objects into Memory Card Slot.

<span id="page-4-0"></span><sup>3</sup>**Insert battery, then close Battery Cover (P.17-4)**

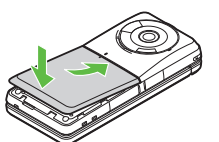

#### **If Appears after Power On**

. Memory Card may not be inserted properly; reinsert the card.

#### **Removing Memory Card**

. Gently push in card and release it; card pops out. Pull card straight out gently.

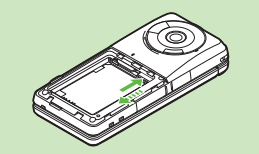

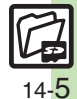

#### **Memory Card**

#### **Format Card**

When using a new Memory Card for the first time, format it on the handset before trying to save files, etc. Format Card deletes all Memory Card files, even those created on other devices.

 $\circledcirc$   $\Rightarrow$  *Settings*  $\Rightarrow$   $\circledcirc$ *Phone*/ $\bigoplus$  → *Memory Card*  $\blacktriangleright$   $\textcircled{\scriptsize{}}$ 

*Format Card*  $\Rightarrow$   $\circledcirc$   $\Rightarrow$  *Yes*  $\blacktriangleright$  (e)

. Offline Mode is set. Handset transmissions are suspended until format is complete.

 $\bullet$  *Yes*  $\bullet$   $\bullet$ 

**Advanced**

 $\bullet$  To cancel, choose **No** and press  $\textcircled{\textbf{}}$ .

**Precaution**

. Never remove Memory Card or battery while formatting; may cause damage.

#### **Opening Memory Card Files**

Follow these steps to open files via Data Folder:

(Memory Card Data Folder opens first.)

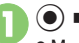

 $\bullet$   $\bullet$  *Data Folder*  $\bullet$   $\bullet$ Memory Card Data Folder opens.

**Select folder**  $\Rightarrow$  $\odot$ <br>To open a sub folder, select it and

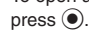

Select file  $\blacklozenge$  <sup>(a)</sup>

**Opening Handset Data Folder Files After ●, ② → Change to Phone** →  $\textcircled{\textcircled{\textcirc}}$   $\blacktriangleright$  From  $\textcircled{\textcircled{\textcirc}}$ 

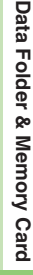

**14**

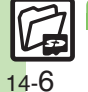

## <span id="page-6-0"></span>**Additional Functions**

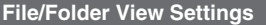

<span id="page-6-3"></span><span id="page-6-2"></span><span id="page-6-1"></span>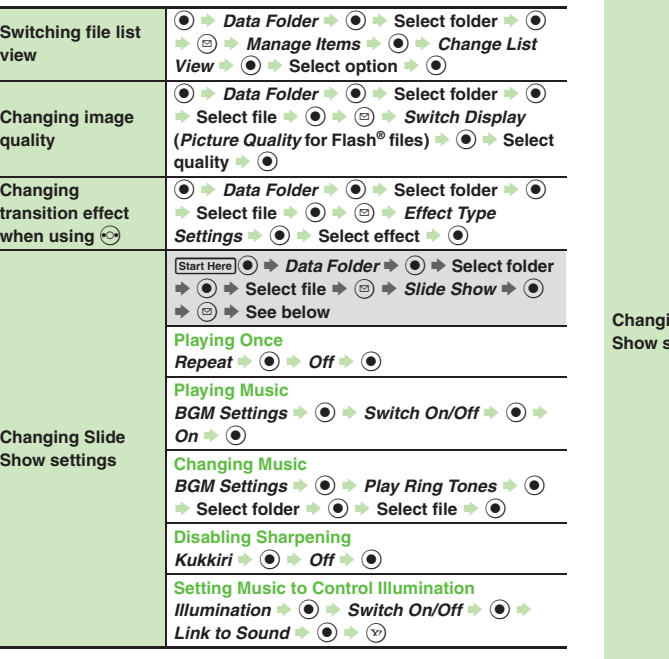

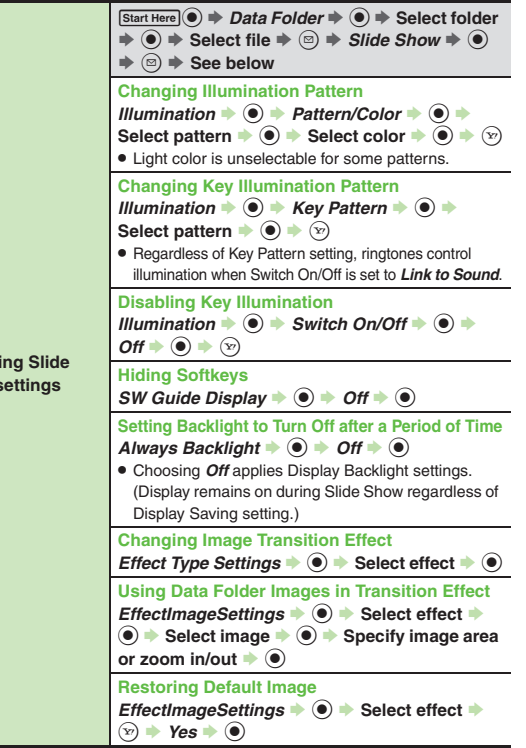

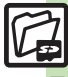

#### **Additional Functions**

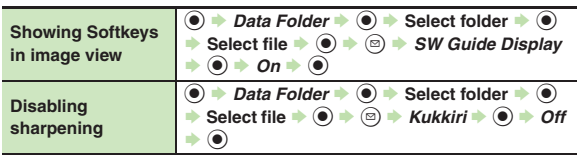

#### **Using Files/Folders**

<span id="page-7-2"></span><span id="page-7-1"></span><span id="page-7-0"></span>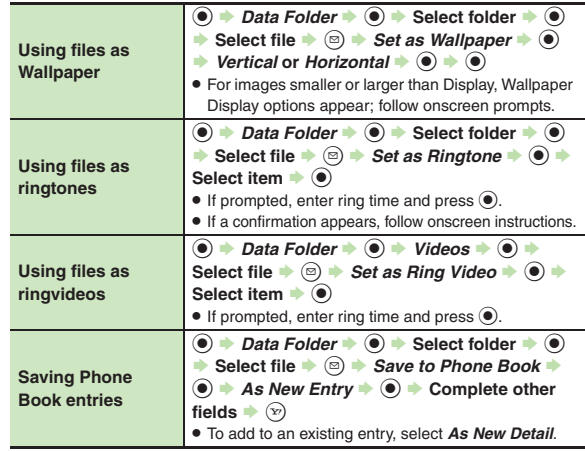

**Activating mobile camera, etc. in corresponding folders** $\textcircled{\textcircled{\textcirc}}$  **+ Data Folder**  $\textup{\textcircled{\textcircled{\textcirc}}}$   $\textcircled{\textcircled{\textcirc}}$  Select folder  $\textup{\textcircled{\textcircled{\textcirc}}}$  $\blacktriangleright$   $\textcircled{\scriptsize{\texttt{I}}}$   $\blacktriangleright$  *Take Picture, Record Video* or *Record Voice*  $\bullet$   $\circledcirc$ 

### **Managing Files/Folders**

<span id="page-7-7"></span><span id="page-7-6"></span><span id="page-7-5"></span><span id="page-7-4"></span><span id="page-7-3"></span>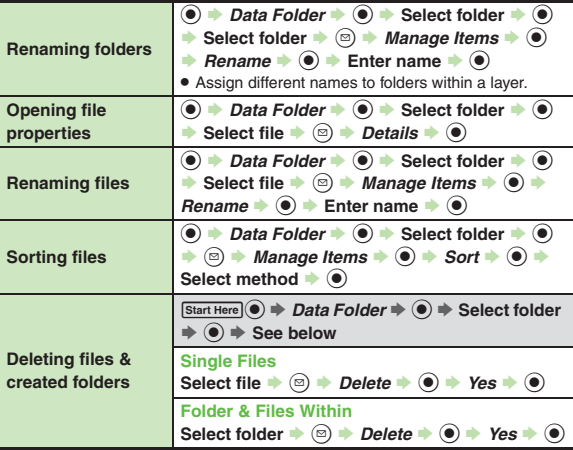

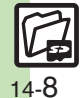

<span id="page-8-1"></span><span id="page-8-0"></span>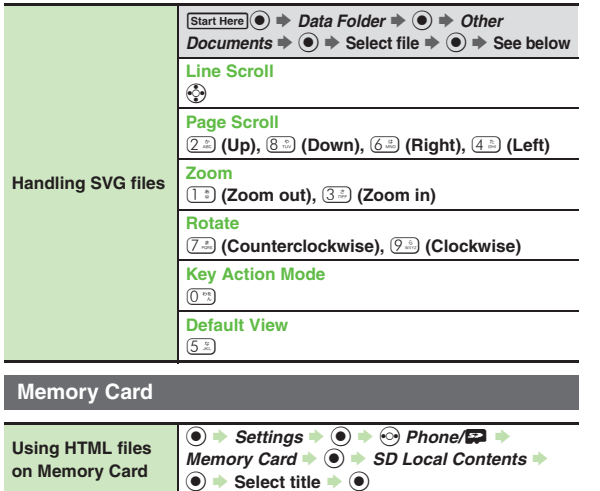

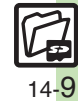

## <span id="page-9-0"></span>**Troubleshooting**

**Managing Files/Folders**

#### **Cannot copy files**

. Files may be copy/forward protected. (If a copy/forward protected file is included in selected files, only the remaining files are copied.)

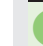

## 3 **Copied/moved files cannot be used on PCs, etc.**

. Some files may not be usable on other SoftBank handsets or PCs, etc.

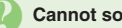

#### **Cannot sort files properly**

- . Check the number of files/folders in the folder. Files/folders in folders containing 961 or more files/folders are sorted per 240 files/folders in the order they were saved. The order may change when a file/folder is deleted, etc.
- 3 **Cannot use some characters in file/folder names**
	- . Single-byte Symbols m, */*, *:*, *;*, *.*, *<*, *>*, *|*, ?, *i* and *"* are not supported.

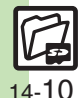

**14**